# UNIVERSIDADE FEDERAL DO RIO DE JANEIRO

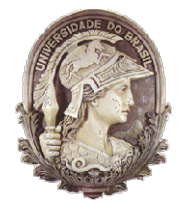

Instituto de Física Instituto de Física<br>Programa de Pós-Graduação em Ensino de Física Mestrado Profissional em Ensino de Física Física

# Manual do LH - Jogo

Felipe Mozart Guerim de Lima Germano Maioli Penello

> Produto educacional elaborado para ser utilizado como instrumento de consulta e auxílio para os interessados em entender melhor todas as funcionalidades presentes no LH - Jogo. Esse material integra a dissertação de mestrado apresentada ao Programa de Pós Pós-Graduação em Ensino de Física do Instituto de o Física da Universidade Federal do Rio de Janeiro.

Rio de Janeiro Novembro de 2020

O objetivo do LH – Jogo é estimular o jogador a trabalhar os conceitos físicos e as relações matemáticas envolvidos no lançamento horizontal fazendo um exercício animado que envolve a colisão entre dois bloquinhos. Neste documento iremos mostrar e explicar todas as telas e funcionalidades do aplicativo LH – Jogo e, também, será detalhado a física do problema e as soluções detalhadas para cada situação do jogo.

Este manual será separado em três partes. A primeira contém o passo a passo necessário para instalar o jogo em um celular com sistema operacional Android. Na segunda parte do manual, será apresentado cada tela e funcionalidade do jogo bem como a física trabalhada em cada fase. Já na terceira parte, serão mostradas as relações matemáticas para se obter as diferentes bonificações em cada fase.

# 1. COMO BAIXAR O LH – JOGO

O LH - Jogo está acessível para download na Google Play Store, disponível para dispositivos móveis que possuam o sistema operacional Android. Para baixar o jogo, entre na Google Play Store $^{\rm 1}$  e procure no seu dispositivo o ícone destacado na Fig.1.

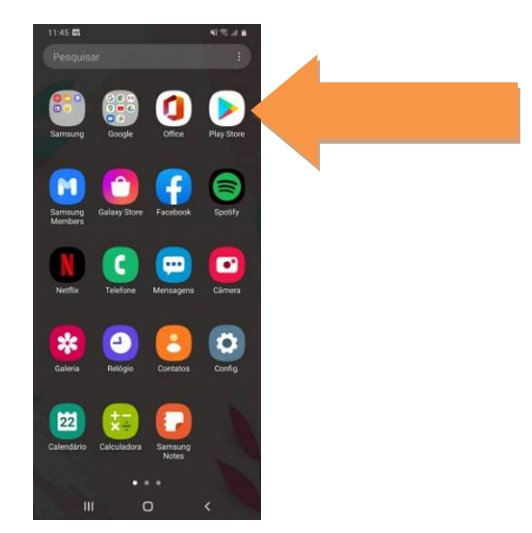

Figura 1 - Ícone da Google Play Store

 Ao clicar no aplicativo da Play Store, você irá ser direcionado para a tela inicial. Uma vez nela, procure pela barra de busca e digite "LH - Jogo". Procure

-

 $<sup>1</sup>$  Link para acesso direto ao jogo:</sup>

https://play.google.com/store/apps/details?id=gmp.jogos.lhjogo.

pelo o ícone do jogo ( $\Box$ ) e clique nele para entrar na tela de download/ instalação como mostrado na Fig.2. Nesta tela basta clicar em "Instalar" para começar a baixar e instalar o LH - Jogo. Após concluir o download, o jogo instalação como mostrado na Fig.2. Nesta tela basta clicar em "Instalar" para<br>começar a baixar e instalar o LH - Jogo. Após concluir o download, o jogo<br>estará disponível na sua tela inicial ou nos aplicativos do seu aparel como ilustrado na Fig.3. Você poderá entrar no jogo diretamente da tela da Google Play Store clicando no botão "Abrir" que irá aparecer no lugar do bot<br>"Instalar" destacado na Fig.2. "Instalar" destacado na Fig.2 ogo diretamente da tela da<br>laparecer no lugar do botão

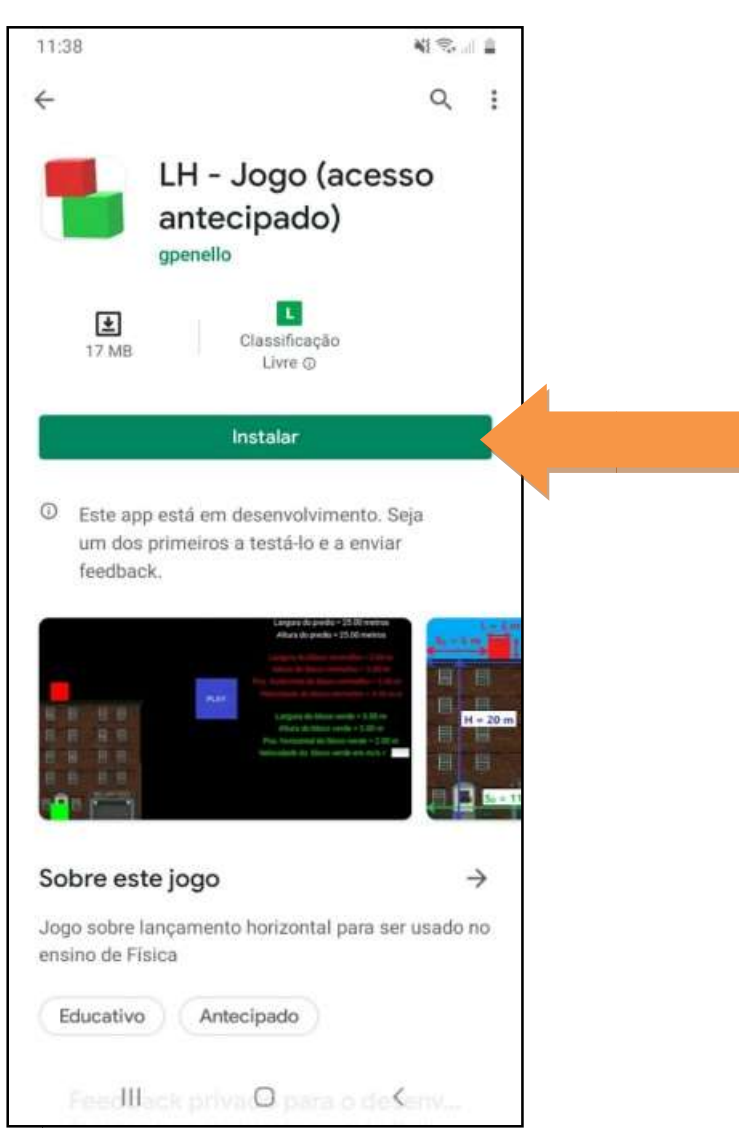

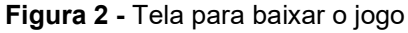

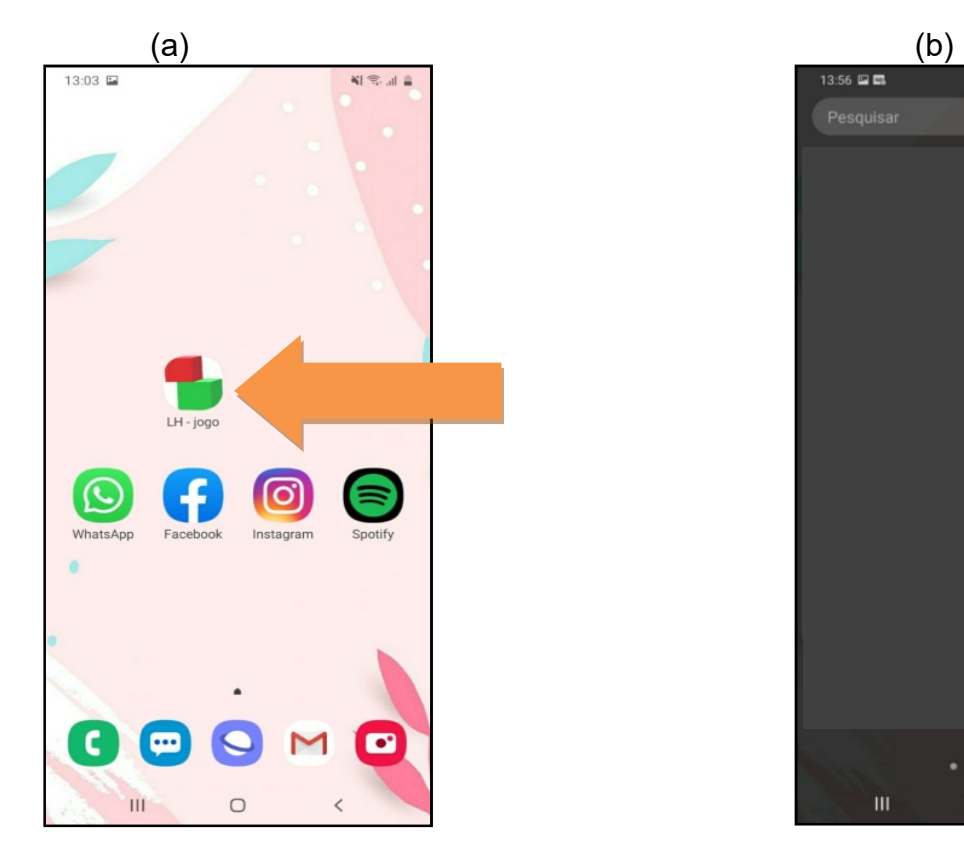

Figura 3 - Jogo na tela inicial (a) e nos aplicativos (b)

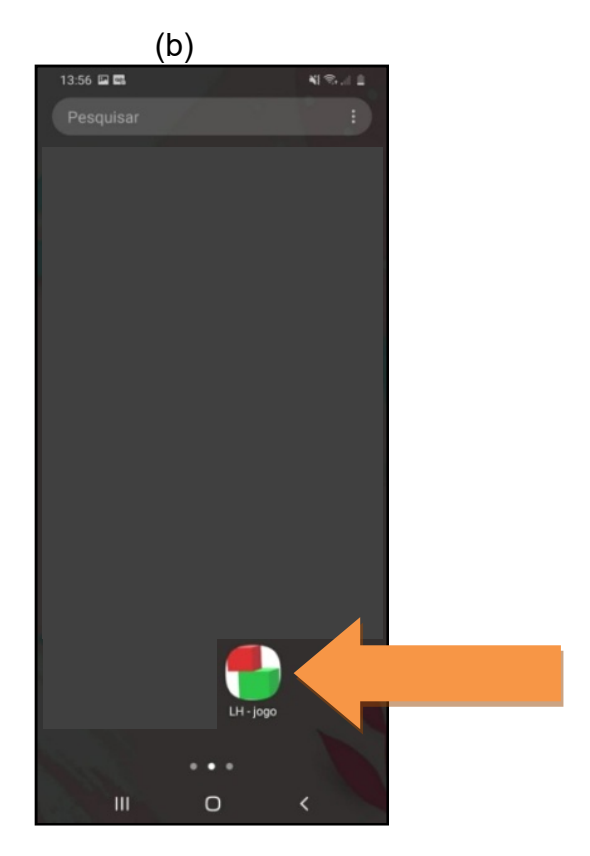

Para iniciar o jogo, basta clicar no ícone destacado na Fig.3. Ao fazer isso, a tela "Carregando..." se abrirá e depois de alguns segundos o usuário será direcionado a tela "Menu".

# 2. JOGABILIDADE

 Esta seção aborda a jogabilidade do LH – Jogo, onde serão detalhadas a funcionalidade das variáveis, além de objetivos e bonificações disponíveis em cada fase.

# 2.1 Tela Carregando e Tela Menu

 Ao entrar no jogo, a primeira tela que aparecerá será a tela "Carregando...". Nesta janela, o jogador será apresentado a algumas informações do jogo, como valor da gravidade utilizado e como interpretar as dimensões dos objetos no jogo, assim como mostra a Fig.4.

A Fig.4 mostra que as posições iniciais dos blocos  $(S_0)$  começam no canto esquerdo da tela do celular e vão até o início do desenho dos blocos. Já as larguras (L) são marcadas de uma extremidade a outra, na horizontal, de cada objeto, enquanto as alturas (H) são medidas através das extremidades, na vertical. As cores, os símbolos e os valores foram planejados para gerar uma familiaridade no jogador ao olhar para esta tela pela primeira vez.

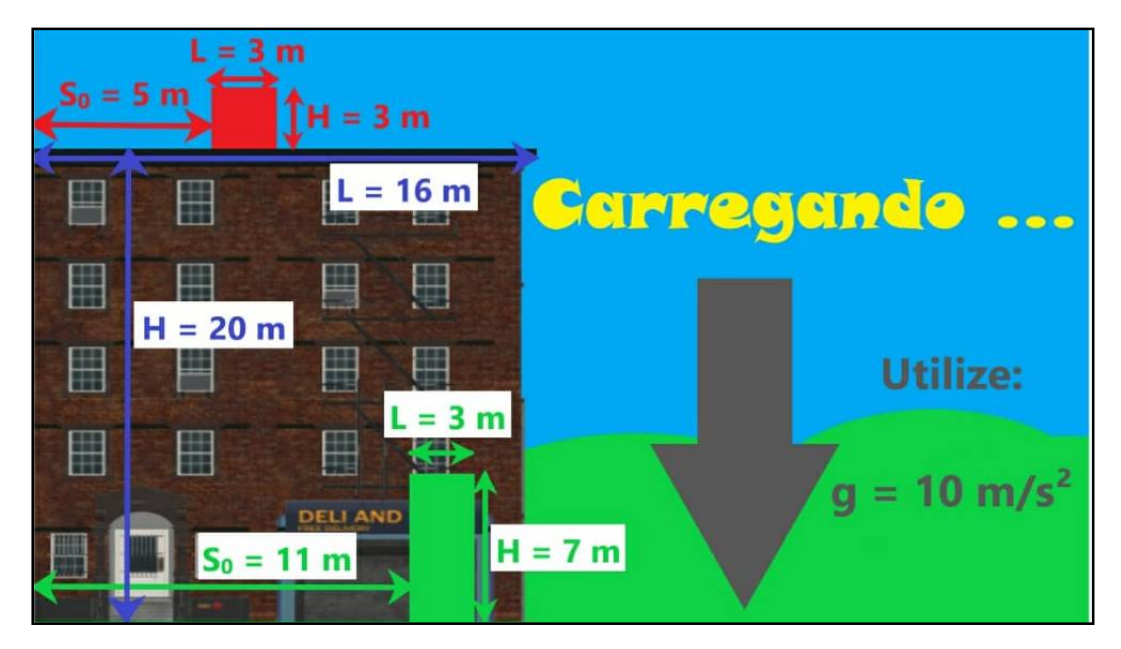

Figura 4 - Tela Carregando

 Após alguns segundos, o usuário é direcionado automaticamente para a tela Menu (Fig.5) onde o jogador poderá selecionar a fase que deseja jogar ou sair do jogo através do botão "Sair".

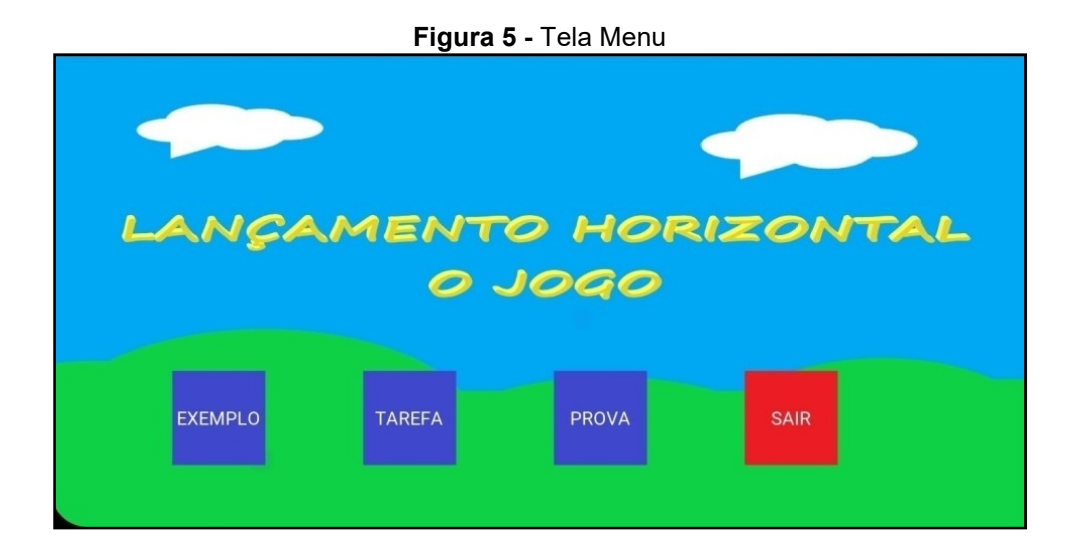

 No momento em que o usuário entra no jogo, o único botão da barra de navegação do Android (os três botões que ficam na parte inferior do smartphone) que estará disponível é o botão retornar (Fig.6). Os outros botões estarão desabilitados, ou seja, enquanto o jogo estiver rodando eles não terão funcionalidade. Isto evita que o usuário saia do jogo ao apertar um destes botões sem querer. Dentro do jogo, o botão retornar terá duas funções. A primeira é retornar para a tela Menu caso tenha entrado em alguma fase, e a segunda é sair do aplicativo. Mas, para sair do App, o jogador terá que apertar duas vezes, seguidamente, este botão. Está é uma medida para garantir que o jogador não saia do jogo acidentalmente

Figura 6 - Botões do Celular

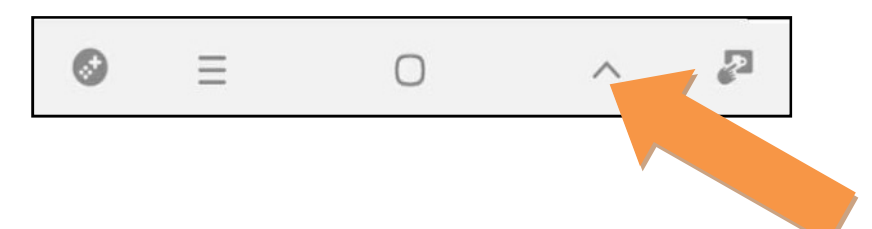

# 2.2 Fases do Jogo

 Nesta seção serão apresentadas as telas das fases do LH – Jogo, assim como os intervalos aceitáveis das variáveis presentes em cada uma delas.

# 2.2.1 EXEMPLO

Ao clicar no botão EXEMPLO, na tela Menu, o usuário é direcionado a fase de mesmo nome que o botão (Fig.7).

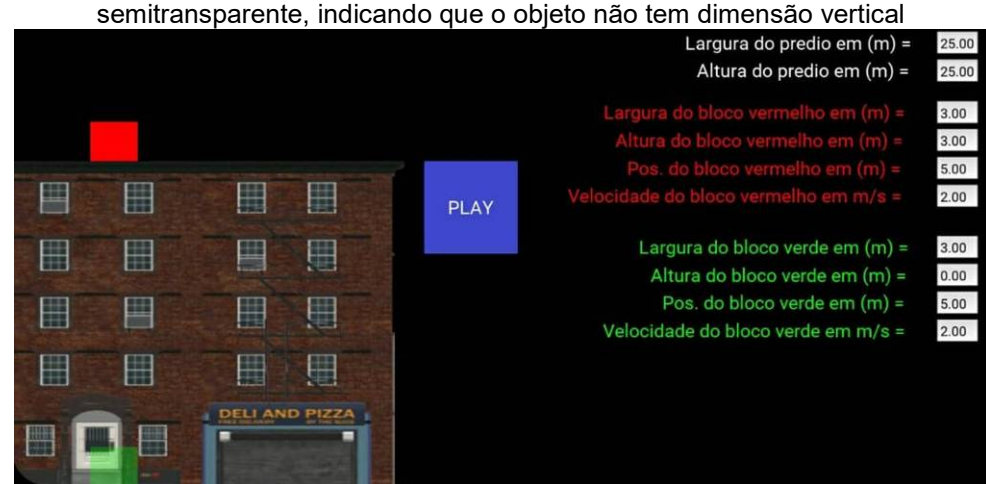

Figura 7 - Fase Exemplo. Note que quando a altura do bloco verde é zero, o bloco fica

 Nesta fase o jogador pode alterar todos os parâmetros descritos na lateral direita da tela, como: altura e largura do prédio; altura, largura, posição e velocidade dos dois blocos.

 Estas variáveis possuem um valor máximo e um valor mínimo, escolhidos de tal forma que o jogador sempre consiga observar o movimento dentro da tela (evitando com que as peças, ao se movimentarem, saiam da tela do celular).

- Altura do Prédio:
	- o Valor Máximo: 30 metros.
	- o Valor Mínimo: Um metro a mais que o bloco vermelho.
- Largura do Prédio:
	- o Valor Máximo: 30 metros.
	- o Valor Mínimo: largura do bloco verde + posição do bloco verde.
- Largura do Bloco Vermelho:
	- o Valor Máximo: Largura do prédio Posição do Bloco Vermelho.
	- o Valor Mínimo: Qualquer valor acima de zero.
- Altura do Bloco Vermelho:
	- o Valor Máximo: 5 metros.
	- o Valor Mínimo: Qualquer valor acima de zero.
- Posição do Bloco Vermelho:
	- o Valor Máximo: Largura do prédio Largura do Bloco Vermelho.
	- o Valor Mínimo: 0 metros.
- Velocidade do Bloco Vermelho:
	- o Valor Máximo: 15 m/s.
	- o Valor Mínimo: Qualquer valor acima de zero.
- Largura do Bloco Verde:
	- o Valor Máximo: Largura do prédio Posição do Bloco Verde.
	- o Valor Mínimo: Qualquer valor acima de zero.
- Altura do Bloco Verde:
	- o Valor Máximo: 5 metros.
	- o Valor Mínimo: 0 metros.
- Posição do Bloco Verde:
	- o Valor Máximo: Largura do prédio Largura do Bloco Verde.
	- o Valor Mínimo: 0 metros.
- Velocidade do Bloco Verde:
	- o Valor Máximo: 15 m/s.
	- o Valor Mínimo: Qualquer valor acima de zero.

Como nesta fase o bloco verde pode possuir um valor de altura ou não (altura = 0), isto permite que o jogador interaja com o bloco verde de modo com que ele seja um "fantasminha" (Fig.7) ou sendo considerado um "corpo rígido", onde todas as suas dimensões (altura e largura) possuem valor definido (Fig.8) No caso do "fantasminha", é possível trabalhar com o bloco verde como um objeto só tem dimensão no eixo horizontal, onde a altura do objeto é desprezada.

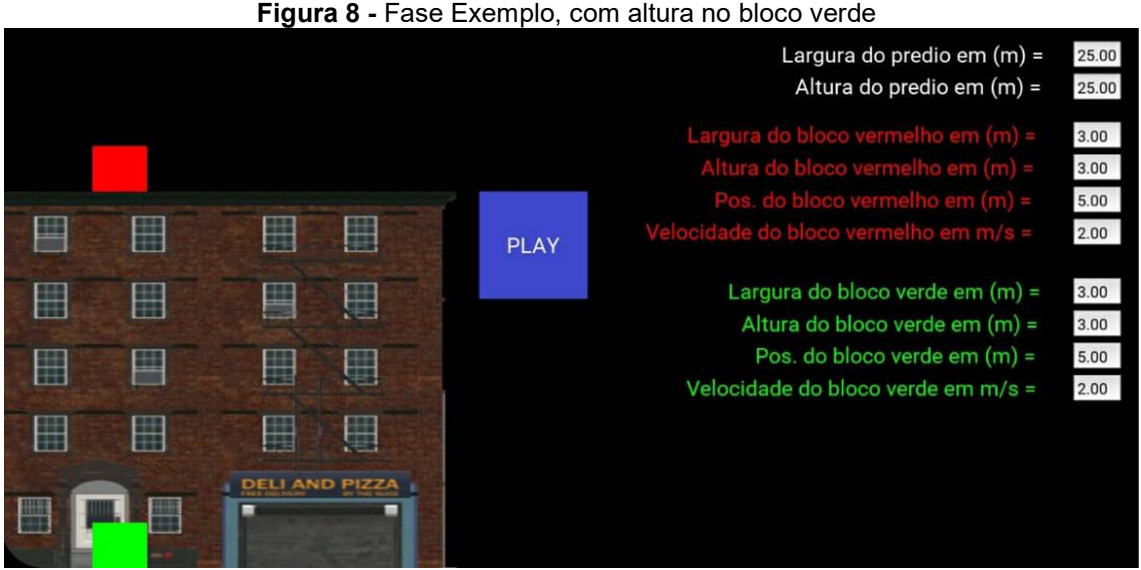

#### Figura 8 - Fase Exemplo, com altura no bloco verde

### 2.2.2 TAREFA

 Na tela Menu (Fig.5) ao clicar no botão TAREFA o jogador é direcionado a esta fase (Fig.9).

#### Figura 9 - Fase Tarefa

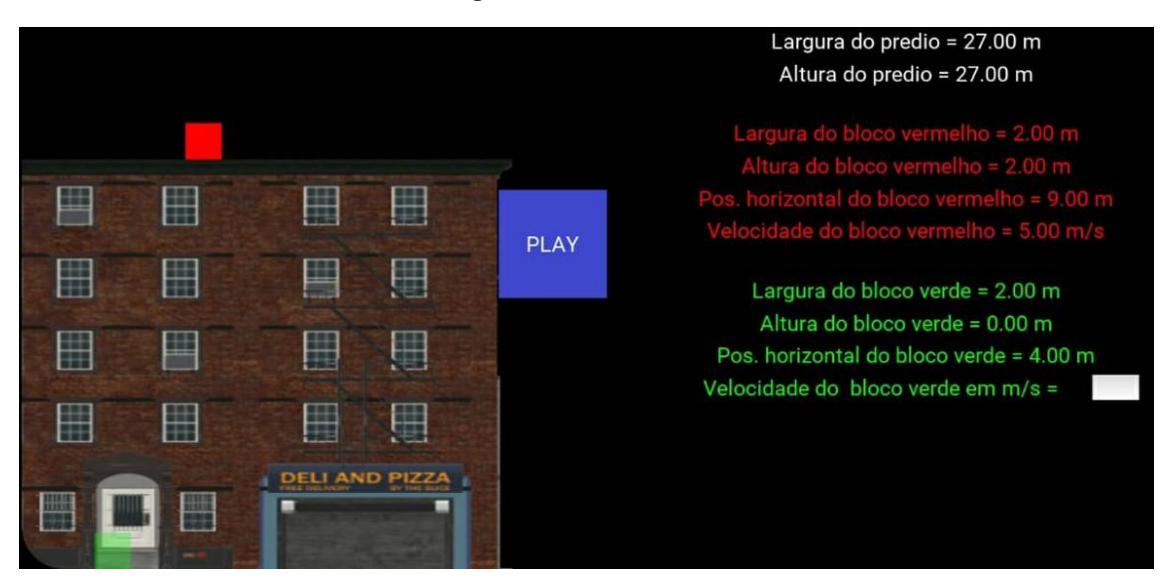

 O objetivo desta fase é determinar a velocidade do Bloco Verde (com duas casas decimais) para que ocorra a sobreposição dos blocos. Os valores das variáveis são escolhidos aleatoriamente pelo algoritmo do jogo, dentro dos seguintes intervalos:

- Largura do Prédio: 15 metros a 30 metros.
- Altura do Prédio: 15 metros a 30 metros.
- Largura do Bloco Vermelho: 1 metro a 3 metros.
- Altura do Bloco Vermelho: 1 metro a 3 metros.
- Posição do Bloco Vermelho: 0 a 11 metros.
- Velocidade do Bloco Vermelho: 3 m/s a 5 m/s.
- Largura do Bloco Verde: 1 metro a 3 metros.
- Altura do Bloco Verde: Sempre igual a zero.
- Posição do Bloco Verde: 0 a 11 metros.

Diferente da fase Exemplo, a fase Tarefa irá trabalhar com o Bloco Verde com a altura sempre igual a zero. Por este motivo o Bloco Verde sempre irá aparecer com o aspecto de um "fantasminha", um pouco translúcido.

Vale à pena ressaltar que apesar do Bloco Verde não possuir valor para a sua altura, o seu desenho na tela do celular sempre terá o mesmo tamanho do desenho do Bloco Vermelho. Fazendo desta forma que o desenho se torne visível e atraente para o jogador.

# 2.2.3 PROVA

 Na tela Menu (Fig.5) ao clicar no botão PROVA o jogador é direcionado a esta fase mostrada na Fig.10.

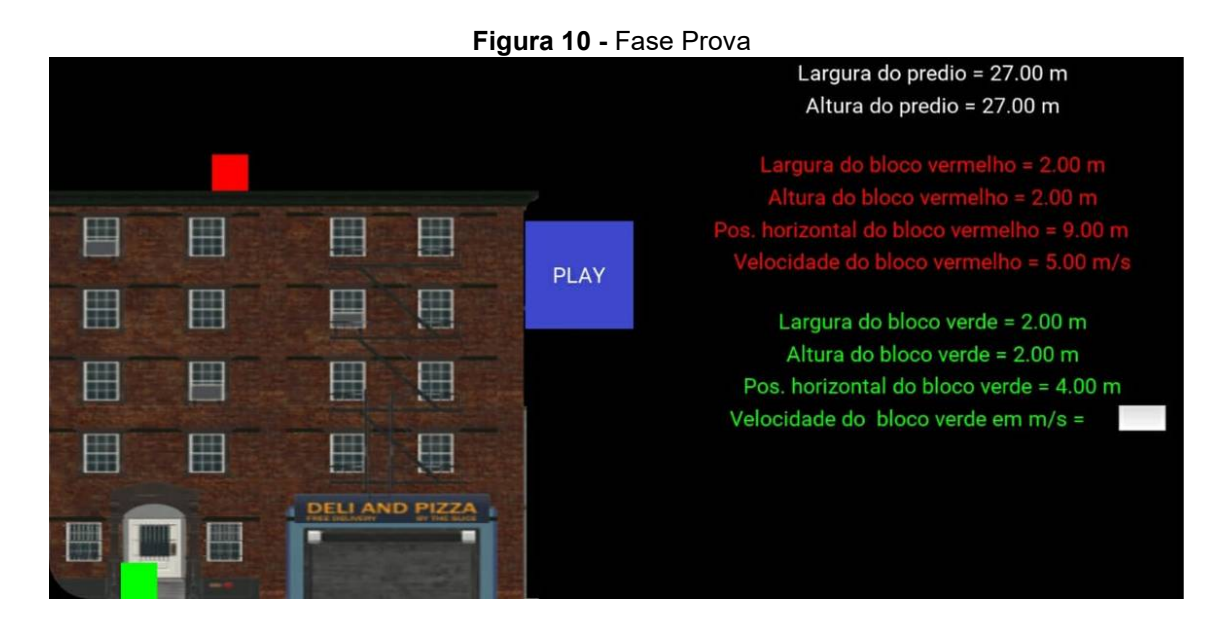

O objetivo desta fase é determinar a velocidade do Bloco Verde (com duas casas decimais) para que o Bloco Vermelho alinhe o seu centro de massa com o centro de massa do Bloco Verde.

Os valores das variáveis são escolhidos aleatoriamente, dentro dos seguintes intervalos:

- Largura do Prédio: 15 metros a 30 metros.
- Altura do Prédio: 15 metros a 30 metros.
- Largura do Bloco Vermelho: 1 metro a 3 metros.
- Altura do Bloco Vermelho: 1 metro a 3 metros.
- Posição do Bloco Vermelho: 0 a 11 metros.
- Velocidade do Bloco Vermelho: 3 m/s a 5 m/s.
- Largura do Bloco Verde: 1 metro a 3 metros.
- Altura do Bloco Verde: 1 metro a 3 metros.
- Posição do Bloco Verde: 0 a 11 metros.

# 2.3 Bonificações do Jogo

 A seguir iremos mostrar as bonificações presentes no LH - Jogo, em ordem crescente de valor. Todas essas pontuações estão presentes nas três fases do jogo.

# 2.3.1 Carinha Triste

 Esta bonificação aparece quando o jogador fica muito longe de fazer com que os blocos se encontrem (a uma distância maior ou igual a 5% da largura da tela), como mostra a figura a seguir.

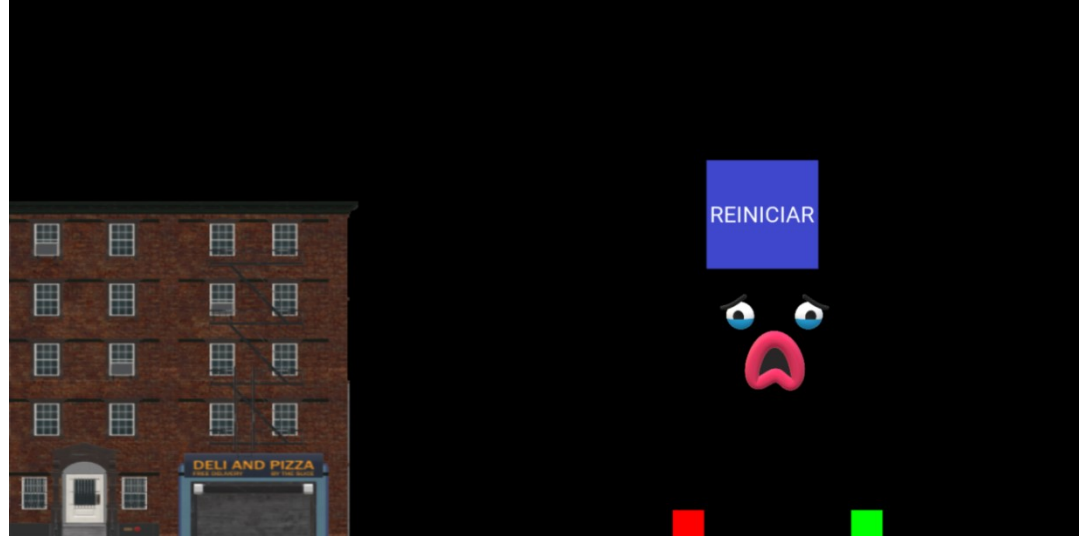

Figura 11 - Carinha Triste

# 2.3.2 Zero Estrelas

 Esta pontuação aparecerá quando o jogador chegar perto de fazer com que os blocos colidam (a uma distância menor que 5% da largura da tela), como ilustrado pela figura a seguir.

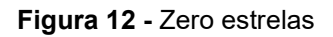

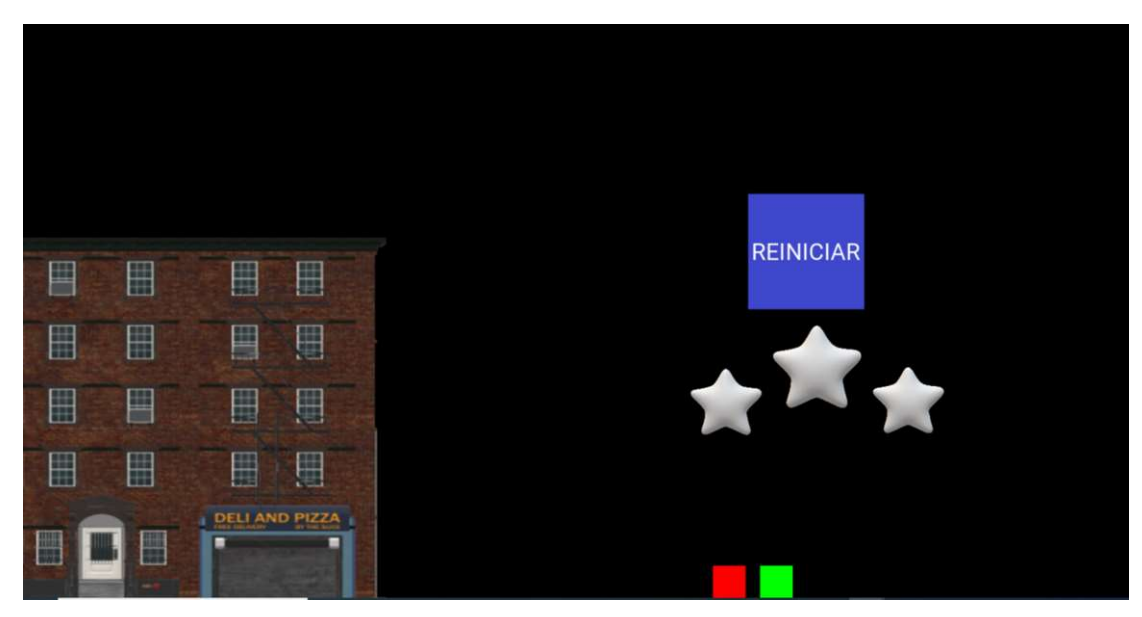

### 2.3.3 Uma Estrela

Aparece quando o jogador consegue fazer com que a colisão ocorra, mas ela não ocorre por completo. Esta bonificação é dada quando o bloco Aparece quando o jogador consegue fazer com que a colisão ocor<br>mas ela não ocorre por completo. Esta bonificação é dada quando o blo<br>vermelho fica sobre o bloco verde em até, no máximo, 49,9% de sua largura.

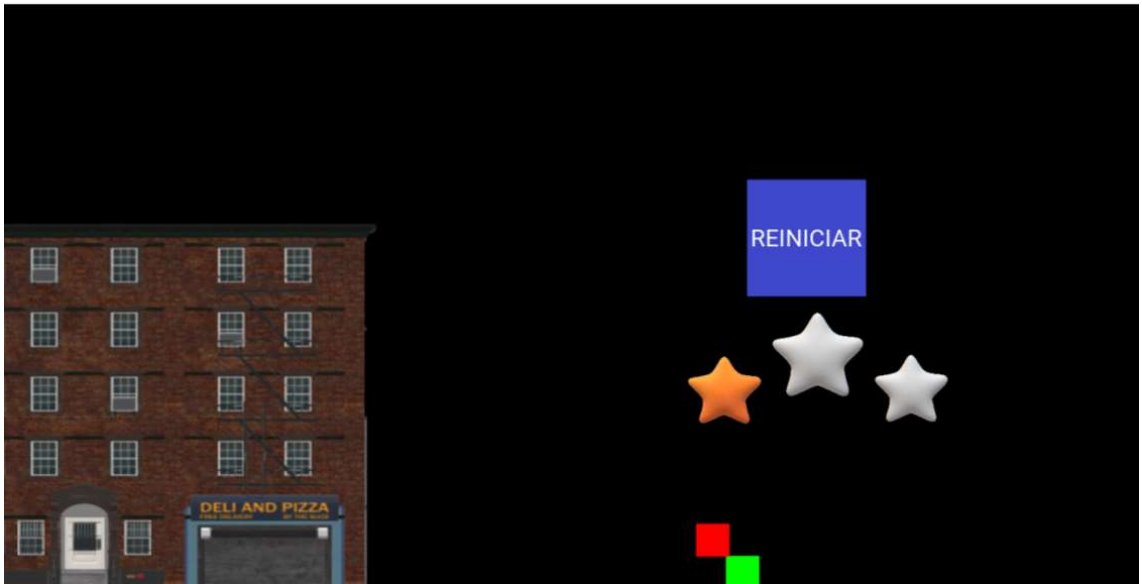

Figura 13 - Uma estrela

### 2.3.4 Duas Estrelas

Esta bonificação se revela quando a colisão ocorre e o bloco vermelho Esta bonificação se revela quando a colisão ocorre e o bloco<br>.fica sobre 50% à 99% do bloco verde, como mostra a figura a seguir

#### Figura 14 - Duas estrelas

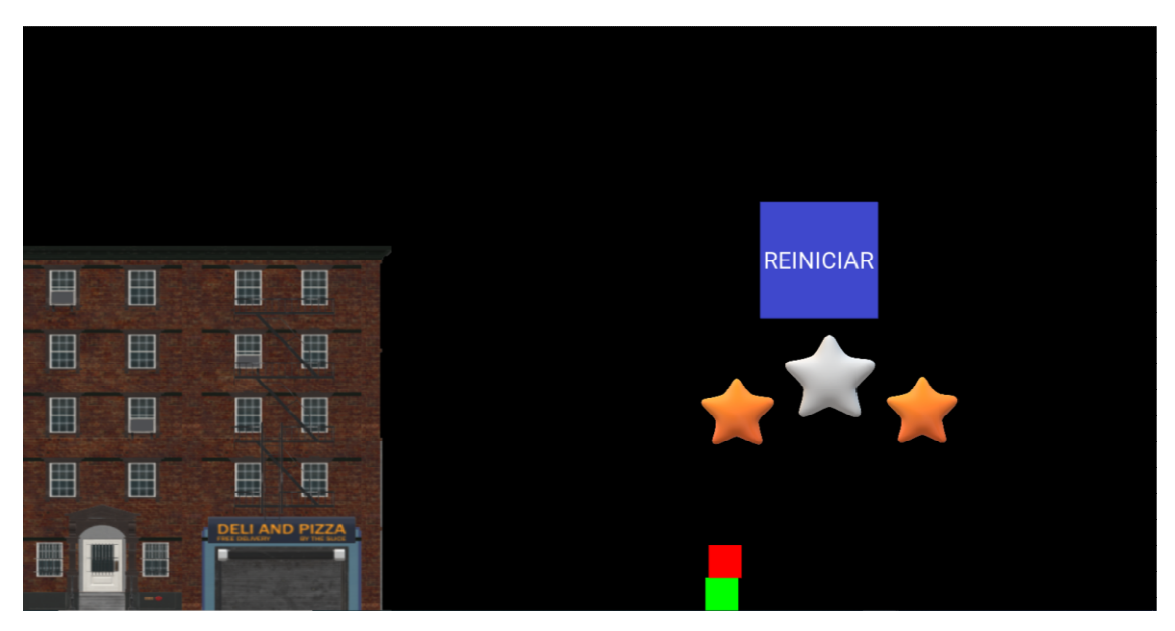

### 2.3.5 Três Estrelas

Só obterá três estrelas aquele jogador que conseguir fornecer o valor exato da velocidade do bloco verde, com até duas casas decimais. Isto é, fazer com que os centros de massas dos dois blocos fiquem alinhados na vertical no momento da colisão dos blocos. Só obterá três estrelas aquele jogador que conseguir fornecer o va<br>da velocidade do bloco verde, com até duas casas decimais. Isto é, faː<br>ue os centros de massas dos dois blocos fiquem alinhados na vertical

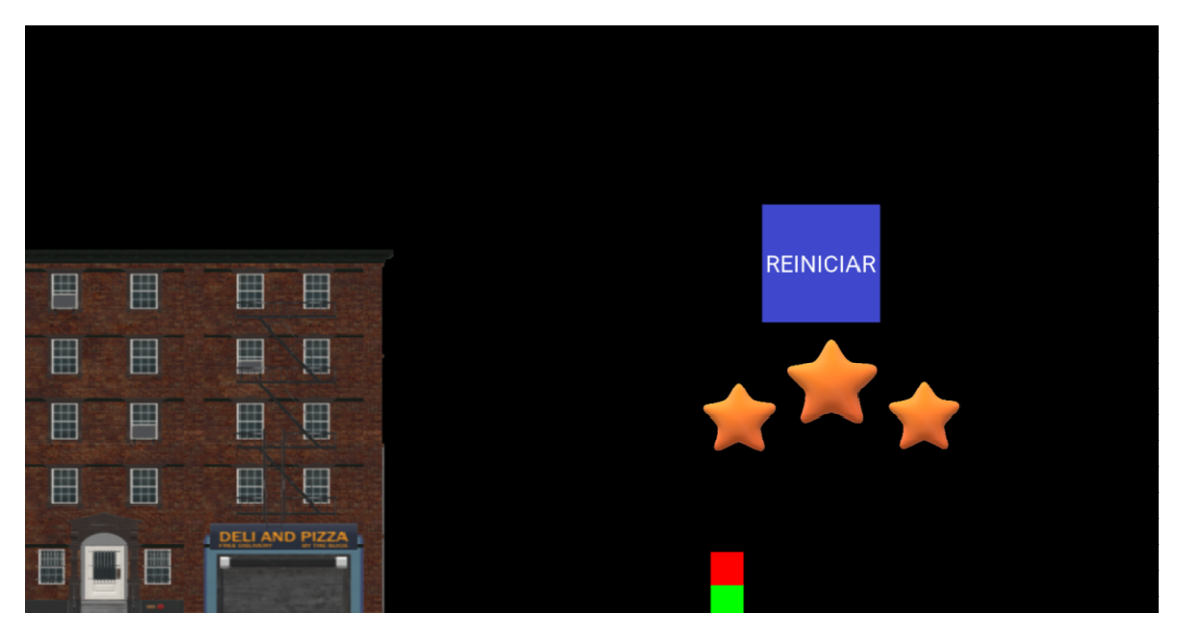

Figura 15 - Três estrelas

### 2.3.6 Bonificações Extras

Foi elaborada uma bonificação "escondida" (EasterEgg) dentro do jogo para aquele usuário que deseja explorar as situações do jogo e irá tentar fazer com que os blocos se colidam exatamente nas quinas deles, como mostra as Figs.16 e 17. Foi elaborada uma bonificação "escondida" (EasterEgg) dentro do jogo<br>quele usuário que deseja explorar as situações do jogo e irá tentar fazer<br>ue os blocos se colidam exatamente nas quinas deles, como mostra as

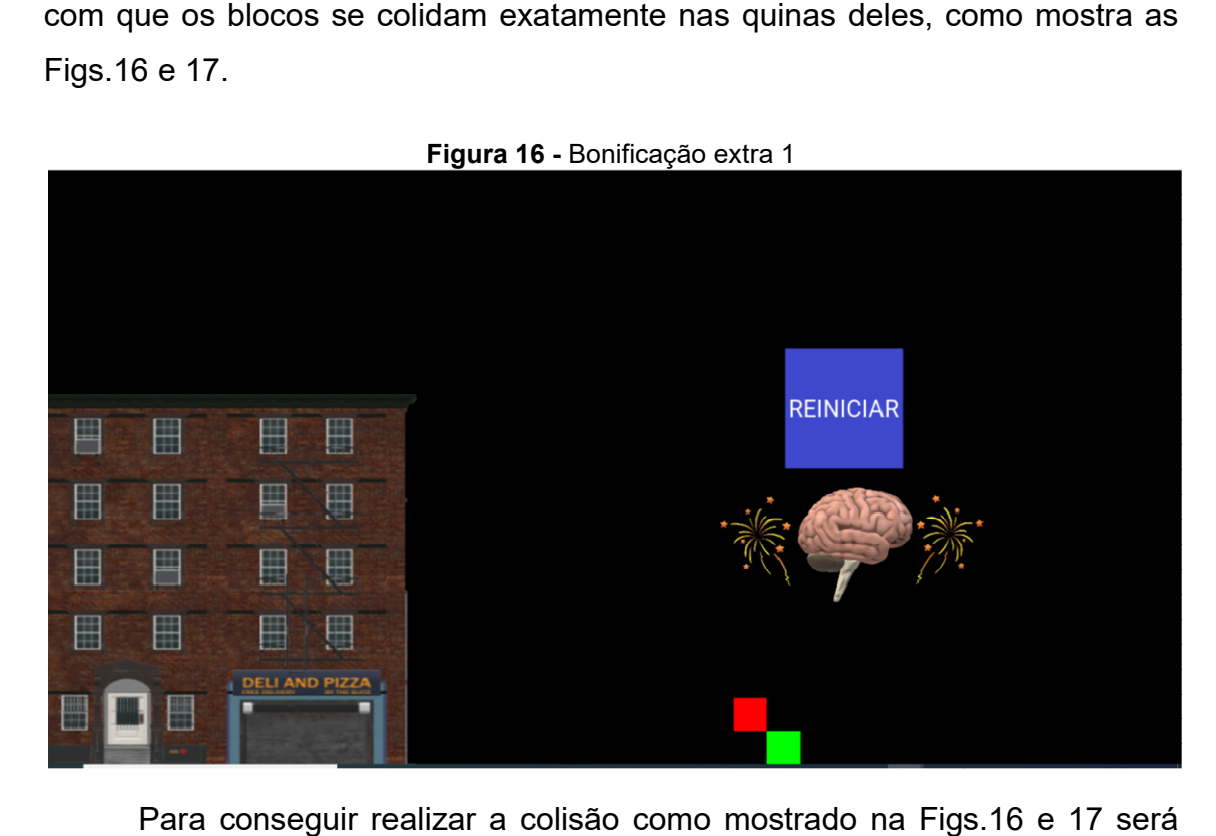

Para conseguir realizar a colisão c Para como mostrado na Figs.16 necessário calcular o valor exato para tal feito, e este também deve conter duas casas decimais.

#### Figura 17 - Bonificação extra 2

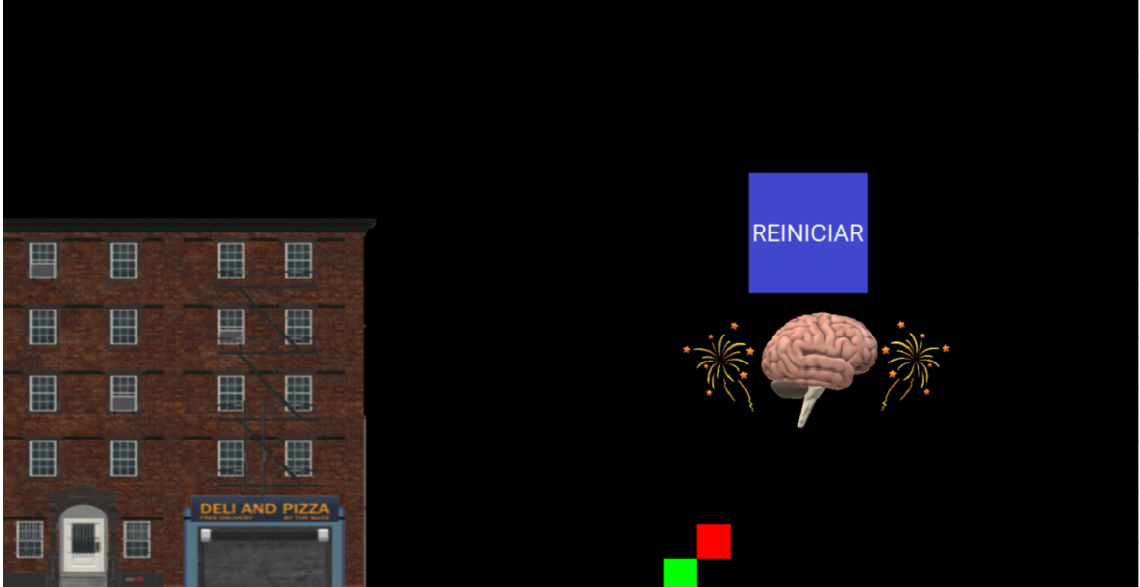

#### 2.3.7 Pontuações Gravadas

 O jogador ao conseguir alguma quantidade de estrelas, em qualquer fases do jogo, terá registrado a pontuação no botão da fase na tela Menu, como mostram as Figs.18, 19 e 20. Essas pontuações não diminuem, ou seja, se um jogador tem duas estrelas em uma determinada fase e ao jogar novamente, esta fase, ele conseguir somente uma estrela, a pontuação registrada no botão continuará sendo de duas estrelas.

Essa pontuação conquistada não se perde nem diminui. Porém ao jogar a mesma fase, o jogador só aumentará sua pontuação se conquistar uma quantidade maior de estrelas do que as que estão registradas no menu. Ou seja, se um jogador tem duas estrelas em uma determinada fase, ao jogar novamente a mesma fase, só mudará sua pontuação se o mesmo conquistar três estrelas.

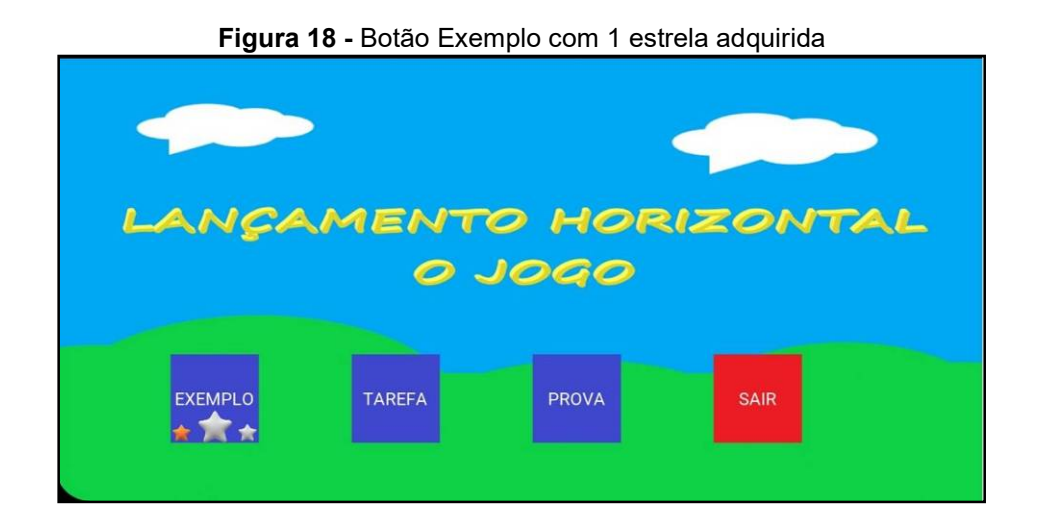

Figura 19 - Botão Exemplo com 2 estrelas adquiridas

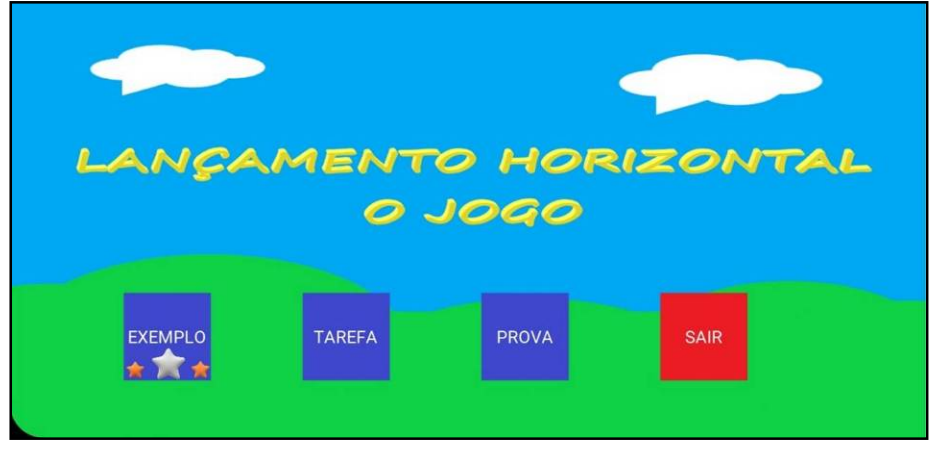

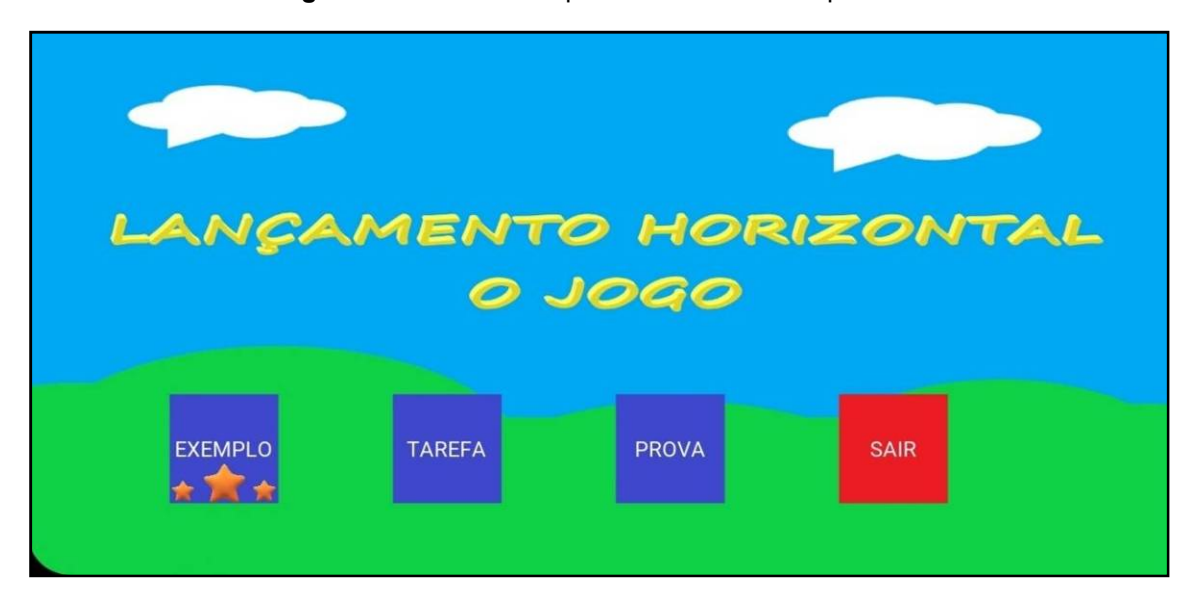

Figura 20 - Botão Exemplo com 3 estrelas adquiridas

 Ao conseguir três estrelas por três vezes consecutivas em uma mesma fase, a marcação das três estrelas no botão muda de cor como mostrado na Fig.21. Ao conseguir três estrelas cinco vezes consecutivas em uma mesma fase, o padrão irá mudar e as estrelas terão um realce como se fossem fogos de artifício como ilustrado na Fig.22.

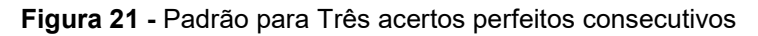

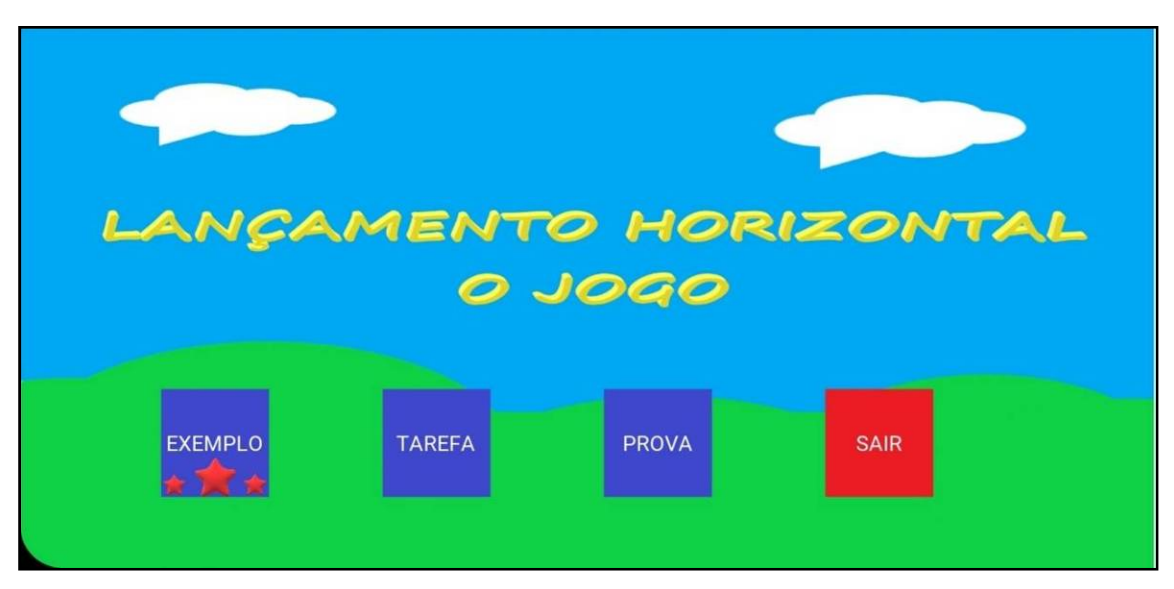

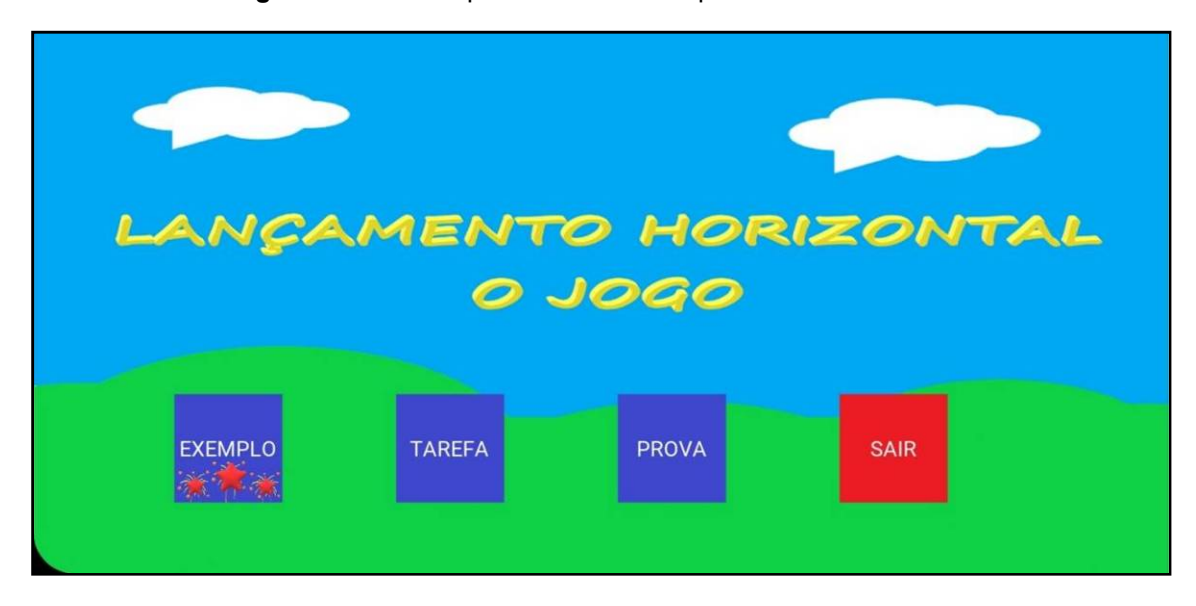

Figura 22 - Padrão para Cinco acertos perfeitos consecutivos

As bonificações mostradas na tela principal foram criadas com a intenção de utilizar esse jogo num ambiente de ensino de Física como um exercício animado para o aluno. Dessa maneira, um professor pode avaliar individualmente cada aluno de sua turma (ou duplas/trios de alunos para poder incorporar nessa avaliação alunos sem dispositivos Android) utilizando o jogo como uma tarefa para casa.

Para obter três estrelas, o aluno deve calcular corretamente o exercício proposto. Acertar a solução correta por acaso é extremamente improvável, mas pode ocorrer. Ao fazer com que o aluno obtenha três estrelas em jogos consecutivos, evita-se que esse resultado seja obtido ao acaso.

Com isso, pode-se associar uma pontuação para cada uma das fases do jogo. A associação da nota do aluno à bonificação mostrada na tela é uma forma rápida e fácil de avaliar os alunos. Cada aluno pode mostrar a tela do celular ao professor para que o registro da nota do aluno seja feito.

# 3. Relações Matemáticas das Fases

Nesta seção será demonstrada a relação matemática para se conseguir três estrelas e o EasterEgg, em cada uma das fases.

# 3.1 Exemplo

A fase EXEMPLO apresenta duas possibilidades de conseguir três estrelas e quatro alternativas de conseguir o EasterEgg, pois o Bloco Verde pode ter altura igual ou diferente de zero.

#### 3.1.1 Desenvolvimento para obter três estrelas

### 1° Modo – Bloco Verde com altura igual a zero (bloco "fantasma"):

1° Passo - Tempo em que o bloco vermelho está se movimentando horizontalmente em cima do prédio:

$$
V = \frac{\Delta S}{\Delta T} \rightarrow \Delta T = \frac{\Delta S}{V} \rightarrow
$$

$$
\Delta T_1 = \frac{Largura do Pr\'edio - Pos. do Bloco Vermelho}{Velocidade do Bloco Vermelho}
$$

2° Passo – Tempo que leva para o bloco vermelho cair do prédio:

$$
H = H_0 + V_{0Y}.T + \frac{g.T^2}{2} \to H = 0 + 0.T + \frac{g.T^2}{2} \to H = \frac{g.T^2}{2} \to T = \sqrt{\frac{2.H}{g}}
$$

$$
\Delta T_2 = \sqrt{\frac{2.Altura \, do \, pr\acute{e}dio}{10}}
$$

3° Passo – Tempo Total do movimento:

$$
\Delta T_T = \Delta T_1 + \Delta T_2
$$

4° Passo – Calculando o encontro dos blocos:

$$
S_{verm} = S_{Verde}
$$

$$
S_{0(Verm)} + V_{verm}.\Delta T_T = S_{0(verde)} + V_{verde}.\Delta T_T
$$

# 2° Modo – Bloco Verde com altura diferente de zero:

1° Passo - Tempo em que o bloco vermelho está se movimentando horizontalmente em cima do prédio:

$$
V = \frac{\Delta S}{\Delta T} \rightarrow \Delta T = \frac{\Delta S}{V} \rightarrow
$$

# $\Delta T_1 = \frac{Largeura do Prédio - Pos. do Bloco Vermelho}{Volocidado do Ploco Varmalho}$ Velocidade do Bloco Vermelho

2° Passo – Tempo que leva para o bloco vermelho cair do prédio:

$$
H = H_0 + V_{0Y}.T + \frac{g.T^2}{2} \rightarrow H = H_{verde} + 0.T + \frac{g.T^2}{2} \rightarrow H = H_{verde} + \frac{g.T^2}{2} \rightarrow
$$
  

$$
T = \sqrt{\frac{2.(H - H_{verde})}{g}}
$$
  

$$
\Delta T_2 = \sqrt{\frac{2.(Altura\ do\ prédio - Altura\ do\ Bloco\ Verde)}{10}}
$$

3° Passo – Tempo Total do movimento:

$$
\Delta T_T = \Delta T_1 + \Delta T_2
$$

4° Passo – Calculando o encontro dos blocos:

$$
S_{verm} = S_{Ver}
$$

$$
S_{0(Verm)} + V_{verm}.\Delta T_T = S_{0(verde)} + V_{verde}.\Delta T_T
$$

### 3.1.2 EasterEgg

# 1° Modo – Bloco Verde com altura igual a zero – Quina de trás do Bloco Verde:

1° Passo - Tempo em que o bloco vermelho está se movimentando horizontalmente em cima do prédio:

$$
V = \frac{\Delta S}{\Delta T} \rightarrow \Delta T = \frac{\Delta S}{V} \rightarrow
$$

$$
\Delta T_1 = \frac{Largura \, do \, Prédio - Pos \, do \, Bloco \, Vermelho}{Velocidade \, do \, Bloco \, Vermelho}
$$

2° Passo – Tempo que leva para o bloco vermelho cair do prédio:

$$
H = H_0 + V_{0Y}.T + \frac{g \cdot T^2}{2} \to H = 0 + 0 \cdot T + \frac{g \cdot T^2}{2} \to H = \frac{g \cdot T^2}{2} \to T = \sqrt{\frac{2 \cdot H}{g}}
$$

$$
\Delta T_2 = \sqrt{\frac{2 \cdot Altura \, do \, pr\acute{e}dio}{10}}
$$

3° Passo – Tempo Total do movimento:

$$
\Delta T_T = \Delta T_1 + \Delta T_2
$$

4° Passo – Calculando o encontro dos blocos:

$$
S_{verm} = S_{Verde}
$$

$$
(\mathbf{S}_{0(Verm)} + Larg_{(Verm)}) + V_{verm}.\Delta T_T = \mathbf{S}_{0(verde)} + V_{verde}.\Delta T_T
$$

# 2° Modo – Bloco Verde com altura diferente de zero - Quina de trás do Bloco Verde:

1° Passo - Tempo em que o bloco vermelho está se movimentando horizontalmente em cima do prédio:

$$
V = \frac{\Delta S}{\Delta T} \rightarrow \Delta T = \frac{\Delta S}{V}
$$

$$
\Delta T_1 = \frac{Largura \, do \, Prédio - Pos. \, do \, Bloco \, Vermelho}{Velocidade \, do \, Bloco \, Vermelho}
$$

2° Passo – Tempo que leva para o bloco vermelho cair do prédio:

$$
H = H_0 + V_{0Y}.T + \frac{g.T^2}{2} \rightarrow H = H_{verde} + 0.T + \frac{g.T^2}{2} \rightarrow H = H_{verde} + \frac{g.T^2}{2} \rightarrow
$$
  

$$
T = \sqrt{\frac{2.(H - H_{verde})}{g}}
$$
  

$$
\Delta T_2 = \sqrt{\frac{2.(Altura do prédio - Altura do Bloco Verde)}{10}}
$$

3° Passo – Tempo Total do movimento:

$$
\Delta T_T = \Delta T_1 + \Delta T_2
$$

4° Passo – Calculando o encontro dos blocos:

$$
S_{verm} = S_{Verde}
$$

$$
(\mathbf{S}_{0(Verm)} + Larg_{(Verm)}) + V_{verm}.\Delta T_T = \mathbf{S}_{0(verde)} + V_{verde}.\Delta T_T
$$

3° Modo – Bloco Verde com altura igual a zero – Quina da frente do Bloco Verde:

1° Passo - Tempo em que o bloco vermelho está se movimentando horizontalmente em cima do prédio:

$$
V = \frac{\Delta S}{\Delta T} \rightarrow \Delta T = \frac{\Delta S}{V}
$$

$$
\Delta T_1 = \frac{Largura \, do \, Prédio - Pos. \, do \, Bloco \, Vermelho}{Velocidade \, do \, Bloco \, Vermelho}
$$

2° Passo – Tempo que leva para o bloco vermelho cair do prédio:

$$
H = H_0 + V_{0Y}.T + \frac{g \cdot T^2}{2} \to H = 0 + 0.T + \frac{g \cdot T^2}{2} \to H = \frac{g \cdot T^2}{2} \to T = \sqrt{\frac{2.H}{g}}
$$

$$
\Delta T_2 = \sqrt{\frac{2.Altura \, do \, pr\acute{e}dio}{10}}
$$

3° Passo – Tempo Total do movimento:

$$
\Delta T_T = \Delta T_1 + \Delta T_2
$$

4° Passo – Calculando o encontro dos blocos:

$$
S_{verm} = S_{Verde}
$$

$$
(\mathbf{S}_{0(Verm)} + Larg_{(Verm)}) + V_{verm}.\Delta T_T = \mathbf{S}_{0(verde)} + V_{verde}.\Delta T_T
$$

# 4° Modo – Bloco Verde com altura diferente de zero - Quina da frente do Bloco Verde:

1° Passo - Tempo em que o bloco vermelho está se movimentando horizontalmente em cima do prédio:

$$
V = \frac{\Delta S}{\Delta T} \rightarrow \Delta T = \frac{\Delta S}{V}
$$

$$
\Delta T_1 = \frac{Largura do Prédio - Pos. do Bloco Vermelho}{Velocidade do Bloco Vermelho}
$$

2° Passo – Tempo que leva para o bloco vermelho cair do prédio:

$$
H = H_0 + V_{0Y}.T + \frac{g \cdot T^2}{2} \to H = H_{verde} + 0 \cdot T + \frac{g \cdot T^2}{2} \to H = H_{verde} + \frac{g \cdot T^2}{2} \to
$$

$$
T = \sqrt{\frac{2. (H - H_{verde})}{g}}
$$

$$
\Delta T_2 = \sqrt{\frac{2.(Altura do prédio - Altura do Bloco Verde)}{10}}
$$

3° Passo – Tempo Total do movimento:

$$
\Delta T_T = \Delta T_1 + \Delta T_2
$$

4° Passo – Calculando o encontro dos blocos:

$$
S_{verm} = S_{Verde}
$$
  

$$
S_{0(Verm)} + V_{verm} \cdot \Delta T_T = (S_{0(verde)} + Larg_{(Verde)} + V_{verde} \cdot \Delta T_T)
$$

### 3.2 Tarefa

 Na fase TAREFA só há uma possibilidade de conseguir três estrelas e duas alternativas de conquistar o EasterEgg (uma para cada quina). Lembrando que o objetivo nesta fase é determinar a velocidade correta do Bloco Verde com duas casas decimais.

### 3.2.1 Três Estrelas

1° Passo - Tempo em que o bloco vermelho está se movimentando horizontalmente em cima do prédio:

$$
V = \frac{\Delta S}{\Delta T} \rightarrow \Delta T = \frac{\Delta S}{V}
$$

 $\Delta T_1 = \frac{Largeura do Prédio - Pos. do Bloco Vermelho}{Velocidado do Ploco Vermelho}$ Velocidade do Bloco Vermelho

2° Passo – Tempo que leva para o bloco vermelho cair do prédio:

$$
H = H_0 + V_{0Y}.T + \frac{g \cdot T^2}{2} \to H = 0 + 0.T + \frac{g \cdot T^2}{2} \to H = \frac{g \cdot T^2}{2} \to T = \sqrt{\frac{2.H}{g}}
$$

$$
\Delta T_2 = \sqrt{\frac{2.Altura \, do \, pr\acute{e}dio}{10}}
$$

3° Passo – Tempo Total do movimento:

 $\Delta T_T = \Delta T_1 + \Delta T_2$ 

4° Passo – Calculando o encontro dos blocos:

$$
S_{verm} = S_{Verde} \rightarrow S_{0(Verm)} + V_{verm}.\Delta T_T = S_{0(verde)} + V_{verde}.\Delta T_T
$$

$$
V_{verde} = \frac{V_{verm}.\Delta T_T + (S_{0(verm)} - S_{0(verde)})}{\Delta T_T}
$$

# 3.2.2 EasterEgg

# 1° Modo – Quina de trás do Bloco Verde:

1° Passo - Tempo em que o bloco vermelho está se movimentando horizontalmente em cima do prédio:

$$
V = \frac{\Delta S}{\Delta T} \rightarrow \Delta T = \frac{\Delta S}{V}
$$

$$
\Delta T_1 = \frac{Largura \, do \, Prédio - Pos. \, do \, Bloco \, Vermelho}{Velocidade \, do \, Bloco \, Vermelho}
$$

2° Passo – Tempo que leva para o bloco vermelho cair do prédio:

$$
H = H_0 + V_{0Y}.T + \frac{g \cdot T^2}{2} \to H = 0 + 0. T + \frac{g \cdot T^2}{2} \to H = \frac{g \cdot T^2}{2} \to T = \sqrt{\frac{2.H}{g}}
$$

$$
\Delta T_2 = \sqrt{\frac{2.Altura \, do \, pr\acute{e}dio}{10}}
$$

3° Passo – Tempo Total do movimento:

$$
\Delta T_T = \Delta T_1 + \Delta T_2
$$

4° Passo – Calculando o encontro dos blocos:

$$
S_{verm} = S_{Verde} \rightarrow (S_{0(Verm)} + Larg_{(verm)}) + V_{verm}.\Delta T_T = S_{0(verde)} + V_{verde}.\Delta T_T
$$

$$
V_{verde} = \frac{V_{verm}.\Delta T_T + ((S_{0(verm)} + Larg_{(Verm)}) - S_{0(verde)})}{\Delta T_T}
$$

### 2° Modo – Quina da frente do Bloco Verde:

1° Passo - Tempo em que o bloco vermelho está se movimentando horizontalmente em cima do prédio:

$$
V = \frac{\Delta S}{\Delta T} \rightarrow \Delta T = \frac{\Delta S}{V}
$$

# $\Delta T_1 = \frac{Largeura do Prédio - Pos. do Bloco Vermelho}{Volocidado do Ploco Varmalho}$ Velocidade do Bloco Vermelho

2° Passo – Tempo que leva para o bloco vermelho cair do prédio:

$$
H = H_0 + V_{0Y}.T + \frac{g.T^2}{2} \to H = 0 + 0.T + \frac{g.T^2}{2} \to H = \frac{g.T^2}{2} \to T = \sqrt{\frac{2.H}{g}}
$$

$$
\Delta T_2 = \sqrt{\frac{2.Altura \, do \, pr\acute{e}dio}{10}}
$$

3° Passo – Tempo Total do movimento:

$$
\Delta T_T = \Delta T_1 + \Delta T_2
$$

4° Passo – Calculando o encontro dos blocos:

$$
S_{verm} = S_{Verde} \rightarrow (S_{0(Verm)} + Larg_{(verm)}) + V_{verm}.\Delta T_T = S_{0(verde)} + V_{verde}.\Delta T_T
$$

$$
V_{verde} = \frac{V_{verm}.\Delta T_T + (S_{0(verm)} - (S_{0(verde)} + Larg_{(verde)}))}{\Delta T_T}
$$

# 3.3 Prova

 Na fase PROVA só há uma possibilidade de conseguir três estrelas e duas modos de conquistar o EasterEgg (uma para cada quina). Lembrando que o objetivo nesta fase é determinar a velocidade correta do Bloco Verde com duas casas decimais.

### 3.3.1 Três Estrelas

1° Passo - Tempo em que o bloco vermelho está se movimentando horizontalmente em cima do prédio:

$$
V = \frac{\Delta S}{\Delta T} \rightarrow \Delta T = \frac{\Delta S}{V} \rightarrow
$$

$$
\Delta T_1 = \frac{Largura \, do \, Prédio - Pos. \, do \, Bloco \, Vermelho}{Velocidade \, do \, Bloco \, Vermelho}
$$

2° Passo – Tempo que leva para o bloco vermelho cair do prédio:

$$
H = H_0 + V_{0Y}.T + \frac{g.T^2}{2} \rightarrow H = H_{verde} + 0.T + \frac{g.T^2}{2} \rightarrow H = H_{verde} + \frac{g.T^2}{2} \rightarrow
$$

$$
T = \sqrt{\frac{2.(H - H_{verde})}{g}}
$$
  
 
$$
\Delta T_2 = \sqrt{\frac{2.(Altura do prédio - Altura do Bloco Verde)}{10}}
$$

3° Passo – Tempo Total do movimento:

$$
\Delta T_T = \Delta T_1 + \Delta T_2
$$

4° Passo – Calculando o encontro dos blocos:

$$
S_{verm} = S_{Verde} \rightarrow S_{0(Verm)} + V_{verm}.\Delta T_T = S_{0(verde)} + V_{verde}.\Delta T_T
$$

$$
V_{verde} = \frac{V_{verm}.\Delta T_T + (S_{0(verm)} - S_{0(verde)})}{\Delta T_T}
$$

### 3.3.2 EasterEgg

### 1° Modo – Quina de trás do Bloco Verde:

1° Passo - Tempo em que o bloco vermelho está se movimentando horizontalmente em cima do prédio:

$$
V = \frac{\Delta S}{\Delta T} \rightarrow \Delta T = \frac{\Delta S}{V} \rightarrow
$$

$$
\Delta T_1 = \frac{Largura \, do \, Prédio - Pos \, do \, Bloco \, Vermelho}{Velocidade \, do \, Bloco \, Vermelho}
$$

2° Passo – Tempo que leva para o bloco vermelho cair do prédio:

$$
H = H_0 + V_{0Y}.T + \frac{g.T^2}{2} \rightarrow H = H_{verde} + 0.T + \frac{g.T^2}{2} \rightarrow H = H_{verde} + \frac{g.T^2}{2} \rightarrow
$$
  

$$
T = \sqrt{\frac{2.(H - H_{verde})}{g}}
$$
  

$$
\Delta T_2 = \sqrt{\frac{2.(Altura do prédio - Altura do Bloco Verde)}{10}}
$$

3° Passo – Tempo Total do movimento:

$$
\Delta T_T = \Delta T_1 + \Delta T_2
$$

(4° Passo – Calculando o encontro dos blocos):

$$
S_{verm} = S_{Verde} \rightarrow S_{0(Verm)} + V_{verm}.\Delta T_T = S_{0(verde)} + V_{verde}.\Delta T_T
$$

$$
V_{verde} = \frac{V_{verm}.\Delta T_T + ((S_{0(verm)} + Larg_{(Verm)}) - S_{0(verde)})}{\Delta T_T}
$$

# 2° Modo – Quina da frente do Bloco Verde:

1° Passo - Tempo em que o bloco vermelho está se movimentando horizontalmente em cima do prédio:

$$
V = \frac{\Delta S}{\Delta T} \rightarrow \Delta T = \frac{\Delta S}{V}
$$

$$
\Delta T_1 += \frac{Largura \, do \, Prédio - Pos. \, do \, Bloco \, Vermelho}{Velocidade \, do \, Bloco \, Vermelho}
$$

2° Passo – Tempo que leva para o bloco vermelho cair do prédio:

$$
H = H_0 + V_{0Y}.T + \frac{g.T^2}{2} \rightarrow H = H_{verde} + 0.T + \frac{g.T^2}{2} \rightarrow H = H_{verde} + \frac{g.T^2}{2} \rightarrow
$$
  

$$
T = \sqrt{\frac{2.(H - H_{verde})}{g}}
$$
  

$$
\Delta T_2 = \sqrt{\frac{2.(Altura\ do\ prédio - Altura\ do\ Bloco\ Verde)}{10}}
$$

3° Passo – Tempo Total do movimento:

$$
\Delta T_T = \Delta T_1 + \Delta T_2
$$

4° Passo – Calculando o encontro dos blocos:

$$
S_{verm} = S_{Verde} \rightarrow S_{0(Verm)} + V_{verm}.\Delta T_T = S_{0(verde)} + V_{verde}.\Delta T_T
$$

$$
V_{verde} = \frac{V_{verm}.\Delta T_T + (S_{0(verm)} - (S_{0(verde)} + Larg_{(verde)}))}{\Delta T_T}
$$